# **INSTRUCTIONS FOR E-VOTING**

**Remote e-voting:** In compliance with the provisions of Section 108 of the Companies Act, 2013, read with rule 20 of the Companies (Management and Administration) Rules, 2014, as amended and as per Regulation 44 of the SEBI Listing Obligations and Disclosure Requirements) Regulations, 2015 ("SEBI Listing Regulations"), the Company is providing e-voting facility through KFin Technologies Limited ('KFintech') on all resolutions set forth in this Notice, from a place other than the venue of the Meeting, to Members holding shares as on July 21, 2022, being the cut -off date fixed for determining eligible members to participate in the remote e-voting process. The instructions for e-Voting are given herein below.

As per the SEBI circular No. SEBI/HO/CFD/CMD/CIR/P/2020/242 dated December 9, 2020 on "e-Voting facility provided by Listed Companies", and as part of increasing the efficiency of the voting process, e-voting process has been enabled to all individual shareholders holding securities in demat mode to vote through their demat account maintained with depositories / websites of depositories / depository participants.

Individual demat account holders would be able to cast their vote without having to register again with the e-Voting service providers (ESPs) thereby not only facilitating seamless authentication but also enhancing ease and convenience of participating in e-Voting process. Shareholders are advised to update their mobile number and e-mail ID with their DPs to access e-Voting facility.

Any person holding shares in physical form and non-individual shareholders, who acquires shares of the Company and becomes a Member of the Company after sending of the Notice and holding shares as of the cut-off date, may obtain the login ID and password by sending a request at evoting@Kfintech.com. However, if he / she is already registered with KFintech for remote e-Voting then he /she can use his / her existing User ID and password for casting the vote.

In case of Individual Shareholders holding securities in demat mode and who acquires shares of the Company and becomes a Member of the Company after sending of the Notice and holding shares as of the cut-off date may follow steps mentioned below under "Login method for remote e-Voting and joining virtual meeting for Individual shareholders holding securities in demat mode."

The details of the process and manner for remote e-Voting and e-AGM are explained herein below:

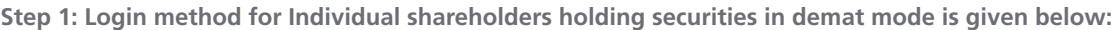

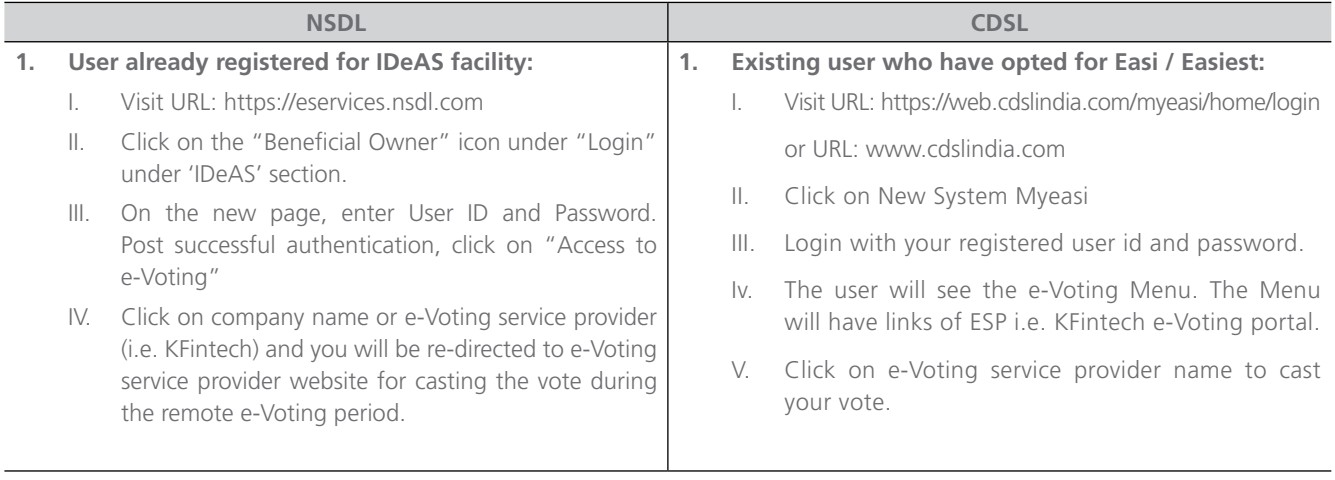

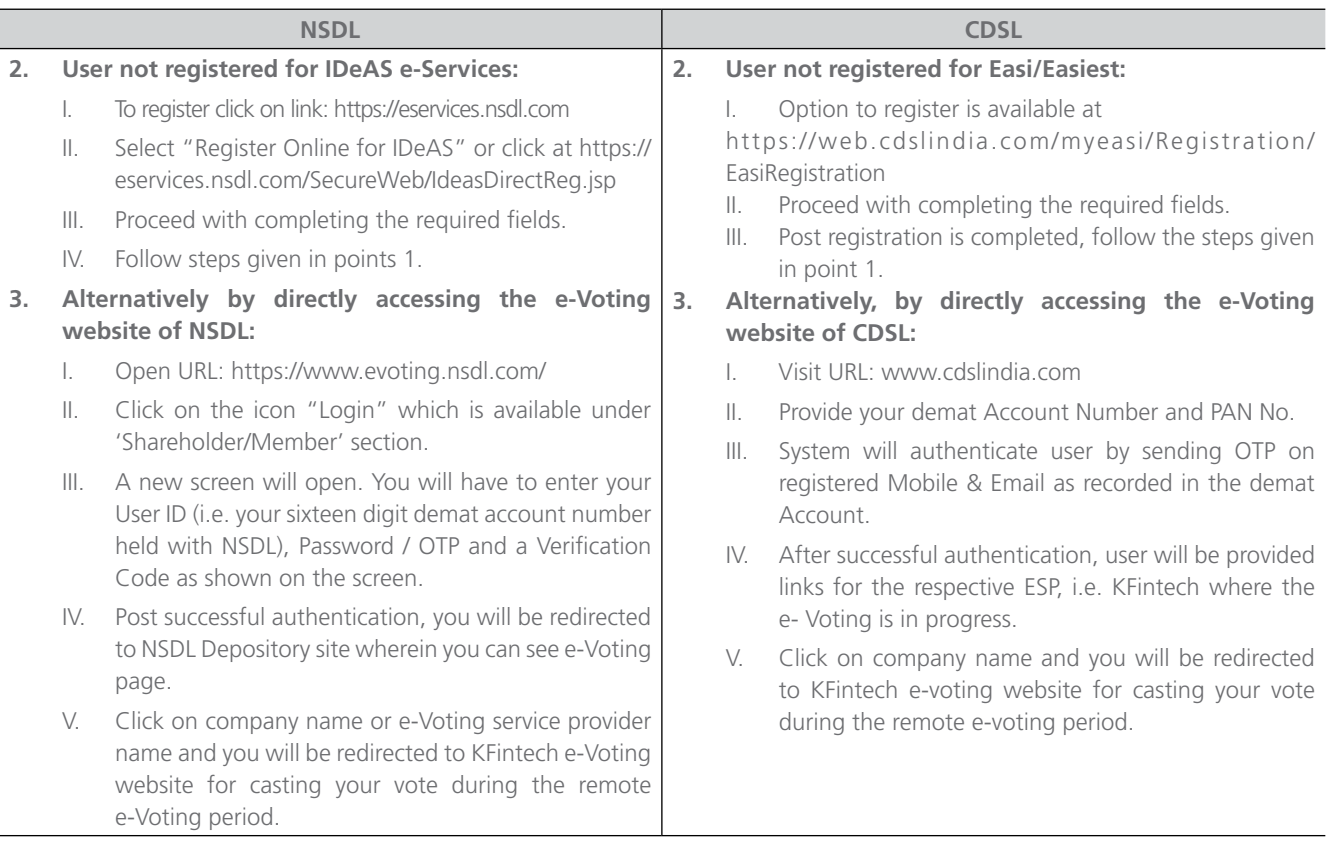

## **Individual Shareholders (holding securities in demat mode) login through their depository participants.**

- I. You can also login using the login credentials of your demat account through your demat accounts / websites of Depository Participants registered with NSDL /CDSL for e-Voting facility.
- II. Once logged-in, you will be able to see e-Voting option. Once you click on e-Voting option, you will be redirected to NSDL / CDSL Depository site after successful authentication, wherein you can see e-Voting feature.
- III. Click on options available against company name or e-Voting service provider KFintech and you will be redirected to e-Voting website of KFintech for casting your vote during the remote e-Voting period without any further authentication.

### **Important note:**

Members who are unable to retrieve User ID/ Password are advised to use Forget User ID and Forget Password option available at above mentioned websites of Depositories / Depository Participants.

## **Helpdesk for individual shareholders holding securities in demat mode for any technical issues related to login through Depository i.e. NSDL and CDSL:**

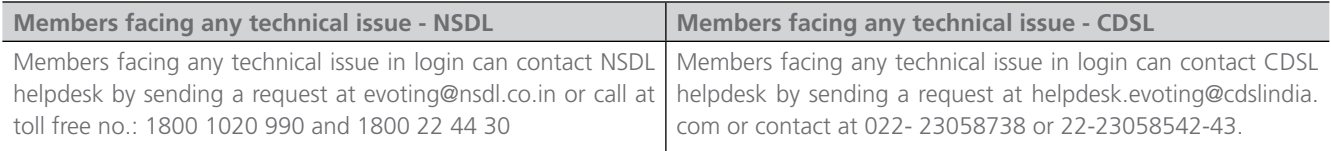

**Step 2: Login method for e-Voting for shareholders other than Individual shareholders holding securities in demat mode and shareholders holding securities in physical mode:**

- **A. Members whose email IDs are registered with the Company/ Depository Participants (s), will receive an email from KFintech which will include details of E-Voting Event Number (EVEN), USER ID and password. They will have to follow the following process:**
	- I. Launch internet browser by typing the URL: [https://evoting.kfintech.com](https://emeetings.kfintech.com/)
	- II. Enter the login credentials (i.e. User ID and password). In case of physical folio, User ID will be EVEN (E-Voting Event Number) xxxx followed by folio number. In case of Demat account, User ID will be your DP ID and Client ID. However, if you are already registered with KFintech for e-voting, you can use your existing User ID and password for casting the vote.
	- III. After entering these details appropriately, click on "LOGIN".
	- IV. You will now reach password change Menu wherein you are required to mandatorily change your password. The new password shall comprise of minimum 8 characters with at least one upper case (A- Z), one lower case (a-z), one numeric value (0-9) and a special character ( $\mathcal{Q}, \#$ , \$, etc.,). The system will prompt you to change your password and update your contact details like mobile number, email ID etc. on first login. You may also enter a secret question and answer of your choice to retrieve your password in case you forget it. It is strongly recommended that you do not share your password with any other person and that you take utmost care to keep your password confidential.
	- V. You need to login again with the new credentials.
	- VI. On successful login, the system will prompt you to select the "EVEN" i.e., "Biocon Limited AGM" and click on "Submit".
	- VII. On the voting page, enter the number of shares (which represents the number of votes) as on the Cut-off Date under "FOR/AGAINST" or alternatively, you may partially enter any number in "FOR" and partially "AGAINST" but the total number in "FOR/AGAINST" taken together shall not exceed your total shareholding as mentioned herein above. You may also choose the option ABSTAIN. If the Member does not indicate either "FOR" or "AGAINST" it will be treated as "ABSTAIN" and the shares held will not be counted under either head.
	- VIII. Members holding multiple folios/demat accounts shall choose the voting process separately for each folio/ demat accounts.
	- IX. Voting has to be done for each item of the notice separately. In case you do not desire to cast your vote on any specific item, it will be treated as abstained.
	- X. You may then cast your vote by selecting an appropriate option and click on "Submit".
	- XI. A confirmation box will be displayed. Click "OK" to confirm else "CANCEL" to modify. Once you have voted on the resolution (s), you will not be allowed to modify your vote. During the voting period, Members can login any number of times till they have voted on the Resolution(s).
	- XII. Corporate/Institutional Members (i.e. other than Individuals, HUF, NRI etc.) are also required to send scanned certified true copy (PDF Format) of the Board Resolution/Authority Letter etc., together with attested specimen signature(s) of the duly authorised representative(s), to the Scrutinizer at email [sree@sreedharancs.com](mailto:sree@sreedharancs.com) with a copy marked to [evoting@](mailto:evoting@kfintech.com) [kfintech.com](mailto:evoting@kfintech.com) and [co.secretary@biocon.com.](mailto:co.secretary@biocon.com)
	- XIII. The scanned image of the above-mentioned documents should be in the naming format "Corporate Name Even No." The documents should reach the Scrutinizer on or before 17:00 pm on July 27, 2022.
- **B. Members whose email IDs are not registered with the Company/Depository Participants(s), and consequently the Annual Report, Notice of AGM and e-voting instructions cannot be serviced, will have to follow the following process:**
	- I. Members who have not registered their email address and in consequence the Annual Report, Notice of AGM and e-voting instructions cannot be serviced, may temporarily get their email address and mobile number provided with KFintech, by accessing the link: <https://ris.kfintech.com/clientservices/mobilereg/mobileemailreg.aspx>. Members are requested to follow the process as guided to capture the email address and mobile number for sending the soft copy of the notice and e-voting instructions along with the User ID and Password. In case of any queries, member may write to einward.ris@kfintech.com.
	- II. Alternatively, member may send an e-mail request at the email id [einward.ris@kfintech.com](mailto:einward.ris@kfintech.com) along with scanned signed copy of the request letter providing the email address, mobile number, self-attested PAN copy and Client Master copy in case of electronic folio and copy of share certificate in case of physical folio for sending the Annual report, Notice of AGM and the e-voting instructions.
	- III. After receiving the e-voting instructions, please follow all steps above to cast your vote by electronic means.

 In case of Members who have not registered their email IDs (including Members holding shares in physical form), may please follow the steps for registration of email IDs and obtaining User ID and Password for e-voting as mentioned in para 16 of the "Notes" and para (c & d) under the "Other Instructions" section below also.

### **C. Voting at the Annual General Meeting:**

- I. The 'Vote Now Thumb sign' on the left hand corner of the video screen shall be activated upon instructions of the chairperson during the AGM proceedings. Members shall click on the same to take them to the "Insta-poll" page and Members to click on the "Insta-poll" icon to reach the resolution page and follow the instructions to vote on the resolutions.
- II. Those Members who are present in the Meeting through VC and have not cast their vote on resolutions through remote e-voting, can vote through Insta-poll at the Meeting. Members who have already cast their votes by remote e-voting are eligible to attend the Meeting. However, those Members are not entitled to cast their vote again at the Meeting.
- III. A Member can opt for only single mode of voting i.e. through Remote e-voting or voting during the AGM. If a Member casts votes by both modes then voting done through Remote e-voting shall prevail and vote during the AGM shall be treated as invalid.

The Company has appointed Mr. V Sreedharan, Practicing Company Secretary, partner of M/s V Sreedharan & Associates, Company Secretaries, Bengaluru (FCS 2347; CP 833) and in his absence Mr. Pradeep B Kulkarni, Practicing Company Secretary, Bengaluru (FCS 7260; CP 7835) or Ms. Devika Sathyanarayana (ACS 16617; CP 17024), Partners of the same firm as Scrutinizer to scrutinize the e-voting process in fair and transparent manner.

The scrutinizer shall immediately after the conclusion of voting at the AGM, unblock the votes cast through e-voting (votes cast during the AGM and votes cast through remote e-voting), count the votes and shall submit a consolidated Scrutinizer's Report of the votes cast in favour or against, if any, within stipulated timelines from the conclusion of the voting to the Chairperson of the Company or a person authorised by him in writing who shall countersign the same. The Chairperson or a person authorised by him in writing shall declare the result of voting forthwith.

The results of the e-voting along with the scrutinizer's report shall be communicated immediately to the BSE Limited and National Stock Exchange of India Limited, where the shares of the company are listed and shall be placed on the Company's website [www.biocon.com](http://www.biocon.com) and on the website of KFintech at <https://evoting.kfintech.com> immediately after the result is declared by the Chairperson or any other person authorised by the Chairperson.

## **OTHER INSTRUCTIONS:**

- a. In case of any query and/or grievance, in respect of voting by electronic means, Members may refer to the Help & Frequently Asked Questions (FAQs) and E-voting user manual available at the download section of <https://evoting.kfintech.com>(KFintech Website) or contact Mr. Suresh Babu, (Unit: Biocon Limited) of KFin Technologies Limited, Selenium Tower B, Plot 31-32, Gachibowli, Financial District, Nanakramguda, Hyderabad - 500 032 or at [einward.ris@kfintech.com](mailto:einward.ris@kfintech.com) or [evoting@kfintech.com](mailto:evoting@kfintech.com) or Phone no. 040 – 6716 2222 or call toll free No. 1800-309-4001 for any further clarifications.
- a. You can also update your mobile number and e-mail id in the user profile details of the folio which may be used for sending future communication(s).
- b. The voting rights of Members shall be in proportion to their share of the paid up equity share capital of the Company as on the cut-off date i.e. Thursday, July 21, 2022.
- d. In case a person has become a shareholder of the Company after dispatch of AGM Notice but on or before the cut-off date for E-voting i.e., July 21, 2022, he/she may obtain the User ID and Password in the manner as mentioned below:
	- i. If the mobile number of the member is registered against Folio No./ DP ID Client ID, the member may send SMS: MYEPWD <space> E-Voting Event Number+Folio No. or DP ID Client ID to 9212993399

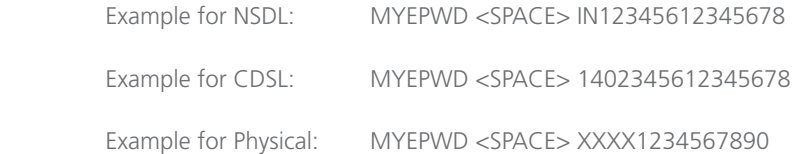

- ii. If e-mail address or mobile number of the member is registered against Folio No. / DP ID Client ID, then on the home page of <https://evoting.kfintech.com>, the member may click "Forgot Password" and enter Folio No. or DP ID Client ID and PAN to generate a password.
- iii. Member may call KFintech toll free number 1800-309-4001 for any assistance.
- iv. Member may send an e-mail request to [evoting@kfintech.com](mailto:evoting@kfintech.com). However, KFintech shall endeavour to send User ID and Password to those new Members whose mail ids are available.
- e. Shareholders who have not registered their mail address and in consequence the Annual Report, Notice of AGM and e-voting instructions could not be serviced, may temporarily get their email address and mobile number registered with the RTA of the Company, by clicking the link: [https://ris.kfintech.com/clientservices/mobilereg/mobileemailreg.aspx.](https://ris.kfintech.com/clientservices/mobilereg/mobileemailreg.aspx) Shareholders are requested to follow the process as guided to capture the email IDs and mobile number for sending the soft copy of the notice and e-voting instructions along with the User ID and Password. In case of any queries, shareholder may write to [einward.ris@](mailto:einward.ris@kfintech.com) [kfintech.com.](mailto:einward.ris@kfintech.com)

Alternatively member may send an e-mail request at the email id [einward.ris@kfintech.com](mailto:einward.ris@kfintech.com) along with scanned copy of the signed request letter providing the email address, mobile number, self-attested PAN copy and Client Master copy in respect of shares held in electronic form and copy of share certificate in respect of shares held in physical form for sending the Annual report, Notice of AGM and the e-voting instructions.